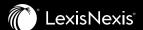

# Lexis Red® Briefing

App version 3.16 - released 28 May 2021

Amended Sept 2021

### Important updates in Lexis Red 3.16

#### Overview

- Minimum operating system requirements
- Windows (8+) version: Ability for user to sign into Lexis Red using their corporate network credentials
- iOS (iPad) version: Ability for user to sign into Lexis Red using their Lexis Advance ID
- Change to SMS: Ability to toggle settings at Account-level to reflect 'external (blue) link' preference
- Performance improvements and bug fixes
- R3.16 certificate from a public Certificate Authority

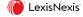

### Minimum operating system requirements

#### Please read before upgrading

From R3.15 (Jan 21), the minimum system requirements for the application changed, particularly for iPads.

If you are currently running a version of Lexis Red which pre-dates R3.15 (Jan 21), **please ensure your device meets** the minimum operating system requirements <u>before</u> upgrading to R3.16.

| Platform | Operating System | Minimum screen size              | Device Type                            |
|----------|------------------|----------------------------------|----------------------------------------|
| Android  | 8                | 8 inch                           | Tablet                                 |
| iOS      | 13+              | 9.7 inch<br>9.7 inch<br>7.9 inch | iPad 5+<br>iPad Air 2+<br>iPad Mini 4+ |
| macOS    | 10.11+           | NA                               | Tablet, laptop, desktop                |
| Windows  | 8.1+             | 12 inch                          | Laptop or desktop                      |

Why do minimum operating system requirements change? As we enhance Lexis Red to introduce new features, minimum operating system requirements change to keep pace with evolving technology. Planned obsolescence and aggressive upgrade paths for the native operating systems in which Lexis Red is available can cause significant shifts in minimum requirements from time-to-time. We recommend users check the minimum requirements prior to upgrading for each release.

## Windows (8+): Ability to sign into Lexis Red using network credentials (SSO)

**Problem statement:** As a user in a law firm or large organisation I have too many passwords to remember for all the platforms and databases I use. I need fast and frictionless access to LexisNexis content so I can get answers for my matter while researching and drafting on my Windows laptop. I can already access Lexis Advance with just my network credentials; I want the same for Lexis Red.

**Solution:** In R3.16, we introduced the ability access to Lexis Red via a user's corporate network credentials (often referred to as 'SSO' or 'single sign on'). This is primarily for users in law firms that have already enabled SSO for Lexis Advance.

**When:** As each organisation will need to be provided with a config file containing the organisation's unique federation ID, we will roll out this feature account-by-account between now and the end of the year. Lexis Red users will not see the option to log into the app with their network credentials (see next slide) until initial set up has been completed with their firm.

What about non-Windows devices: Typically, firms and organisations only allow Windows devices to be added to their networks. Consequently, we prioritised this feature for the Windows 8+ version of Lexis Red.

Users with Lexis Red downloaded on both a Windows device and another device (eg an iPad) will not be able to log in to Lexis Red on their non-Windows device using their network credentials. This will NOT prevent syncing between devices.

In later releases we *may* add this SSO feature to the other app versions (iOS, Mac and Android), depending on customer demand. In the meantime, R3.16 also included the ability for iOS (iPad) users to access Lexis Red using Lexis Advance credentials.

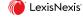

### Windows (8+): Ability to sign into Lexis Red using network credentials (SSO)

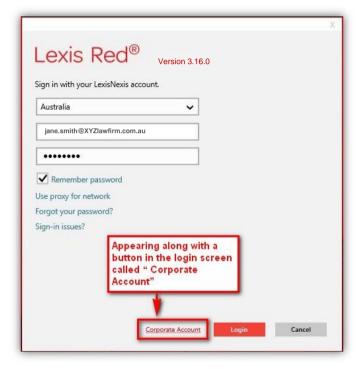

From R3.16, Lexis Red users on Windows device who have uploaded the relevant config file to their Windows device will see a new sign in option at the bottom of the screen: 'Corporate Account'.

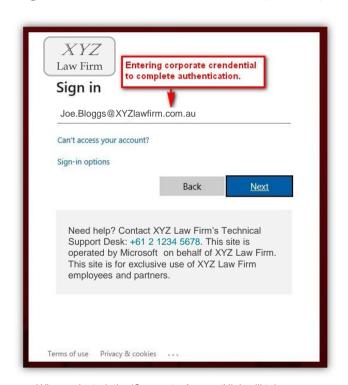

When selected, the 'Corporate Account' link will take users to their Firm's corporate log in screen where they will complete authentication with their network credentials.

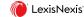

# iOS: Ability to sign into Lexis Red using Lexis Advance credentials

**Problem statement:** As a user of both Lexis Advance and Lexis Red on iPad (iOS), I want to be able to minimise the number of passwords to remember. Allow me to log into Lexis Red with the same password I use for Lexis Advance.

**Solution:** From R3.16, Lexis Red users on iPad will see the option to log into Lexis Red using their Lexis Advance (LA) credentials. This is primarily for Barristers, Judges, Magistrates and Government Lawyers.

- What if I change my LA password: Lexis Red will stay up-to-date with any changes to your Lexis Advance password. The next time you log into Lexis Red, you will need to supply your new LA password.
- Does this mean new users don't need Lexis Red credentials to access content on their firm's Lexis Red account: New Lexis Red users must be set
  up with Lexis Red credentials before they can use Lexis Advance credentials to access content in the Lexis Red application.
- Does this mean I don't need to log into Lexis Advance when I click on a 'blue' link in a document on Lexis Red: If you have not opened Lexis Advance (LA) in a browser on your iPad and enabled cookies to remember your log-in details, you will still need to enter your LA credentials when you click on a blue link taking you from Lexis Red to LA. However, if you have previously entered your LA credentials in the browser on your iPad and enabled cookies, your password will already be stored and you will not have to re-enter it when you are taken from Lexis Re to LA.
- What about the Digital Library: Access to the Digital Library (DL) will continue to be via the user's Lexis Red credentials (ID and password); users cannot access the DL using LA credentials. However, if the user clicks on the DL icon within the Red application, the user will be passed straight through to the DL without being asked for any credentials. Note: users on some accounts cannot see the DL icon in the Lexis Red app; this is controlled by the Admin user's preference and the corresponding settings in SMS.
- What about non-iPad devices: Most Lexis Red users have the iPad version or Windows 8+ version. R3.16 introduced the ability for Windows users to sign into Lexis Red with their corporate network credentials ('SSO', see previous slides), to address a similar desire to minimize passwords to remember. In later releases we may add the ability to sign in with LA credentials to the other app versions (iOS, Mac, Android), if there is demand.
- Will this prevent syncing between devices: Users with Lexis Red on both iPad and another device will still need their Lexis Red credentials (ID and password) to access Lexis Red on their non-iPad device. Annotations and content will continue to sync between the devices.
- What if I don't have Lexis Advance credentials: If users do not have LA credentials, or if their subscription to LA lapses, they will need to use their Lexis Red credentials (ID and password) to access Lexis Red.

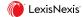

# iOS: Ability to sign into Lexis Red using Lexis Advance credentials

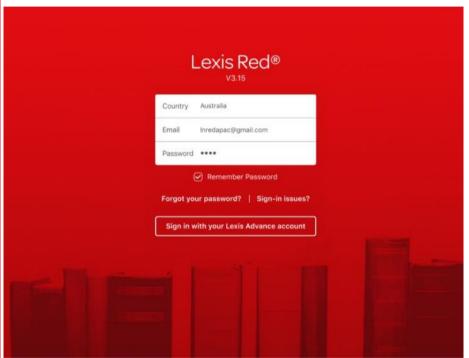

From R3.16, Lexis Red users on iOS (iPad) will see a new button on their log-in screen saying 'Sign in with your Lexis Advance account'.

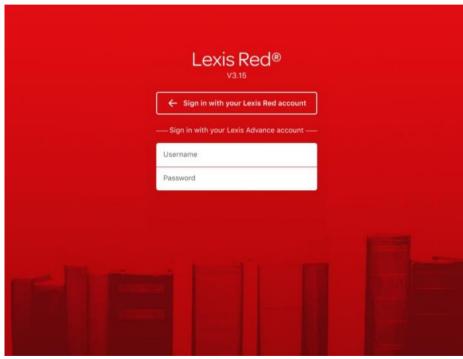

The user will be able to toggle back and forth between sign in screens allowing them to log into Red with their Lexis Red or Lexis Advance credentials.

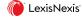

## SMS: Ability to toggle settings at Account-level for 'external (blue) link' preference

**Problem statement:** In Lexis Red, users have the ability to click on a blue hyperlink to see content on Lexis Advance. When the user clicks on a blue link (or the 'Digital Library' icon), the app will launch a browser in order to open Lexis Advance (or the Digital Library). Users already have the option to set their preferences as to whether the browser launches as a separate screen or 'within' Lexis Red; this preference is set by the user under 'Settings' in the app on their device.

As an Admin user for Lexis Red (usually a Knowledge Manager), I want to ensure a consistent user experience for my Lexis Red users when they click on a blue link taking them from Lexis Red to Lexis Advance. This allows me to tailor my training to my firm's needs. I don't want to explain to every user how to make the change for themselves in Settings on their device, I just want to make a decision for my whole account.

**Solution:** From R3.16, there is a new option in the Subscription Management System (SMS) allowing a setting to be flipped for a whole account. Upon account set-up, or if we receive feedback during the life of a subscription, the Fulfillment team or the Lexis Red Product team can change the account-level setting within SMS. Please contact your Relationship Manager or Customer Support if you would like this setting changed for your account.

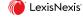

#### Lexis Red

#### **Important Details**

#### **Lexis Red Microsite**

See more information about Lexis Red for your business, app download links, user guides and FAQs.

URL: <a href="https://www.lexisnexis.com.au/en/products-and-services/lexis-red">https://www.lexisnexis.com.au/en/products-and-services/lexis-red</a>

#### **Lexis Red Knowledge Network**

Find links to a variety of free training videos, PDF guides and webinars designed to familiarise users and knowledge managers with the Lexis Red app and Digital Library.

URL: https://www.lexisnexis.com.au/en/knowledge-network/lexis-red

#### **Customer Support**

For further Lexis Red enquiries or concerns, contact Customer Support at <a href="mailto:customersupport@lexisnexis.com.au">customersupport@lexisnexis.com.au</a> or 1800 772 772, or contact your Relationship Manager or Learning Consultant directly.

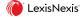

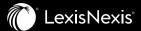

Thank you.

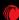